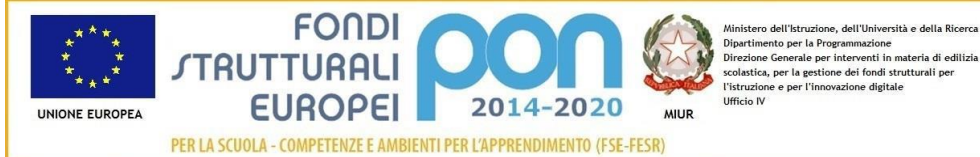

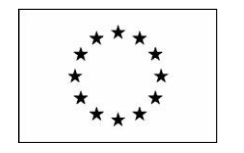

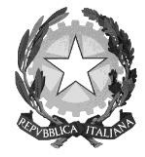

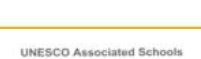

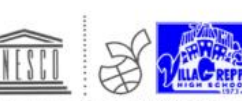

**Istituto di Istruzione Secondaria Superiore**

## **"Alessandro Greppi"**

Via dei Mille 27 – 23876 Monticello B.za (LC) www.issgreppi.gov.it

**Prot. 1000/C3 Monticello B.za, 01/02/18** 

## **A TUTTO IL PERSONALE**

Gentile dipendente,

si informa che nel sito dell'INPS è disponibile il suo Estratto Conto Previdenziale, relativo ai periodi con iscrizione alla Gestione Dipendenti Pubblici (ex INPDAP).

L'Estratto Conto permette una visione della posizione assicurativa e consente di verificare i dati presenti negli archivi INPS, trasmessi dalle Amministrazioni presso cui si è prestato servizio e di effettuare una valutazione più consapevole in merito al futuro previdenziale, in quanto ai sensi della circ. n. 169 del 15/11/17, l'INPS vuole applicare la prescrizione dei contributi non versati anche ai dipendenti pubblici dal **01/01/19.**

Per consultare l'Estratto Conto:

- Accedere al sito [www.inps.it;](http://www.inps.it/)
- Scrivere nella barra semantica di ricerca "Estratto conto previdenziale" e selezionare "Cerca"
- Selezionare la Scheda prestazioni "Consultazione Estratto Conto previdenziale dipendenti pubblici"
- Selezionare "Accedi al servizio"
- Selezionare "Estratto conto contributivo"
- Nella pagina di autenticazione inserire il Codice Fiscale e il Pin
- Visualizzare e/o stampare il relativo Estratto Conto

Se dalla consultazione dell'Estratto Conto emergono incongruenze ed inesattezze, si invita a proporre quanto prima gli aggiornamenti necessari, presentando una Richiesta di Variazione della Posizione Assicurativa (RVPA).

La Richiesta di Variazione della Posizione Assicurativa può essere trasmessa con una delle seguenti modalità:

- Online, dal sito [www.inps.it,](http://www.inps.it/) attraverso la funzione "Richiesta di Variazione della Posizione Assicurativa", se si è in possesso di un PIN ordinario per l'accesso ai servizi telematizzati dell'Istituto;
- Telefonando al contact center dell'INPS;
- Rivolgendosi ad un patronato, anche se non si possiede il PIN.

Mod. RIS 04.01 REV. 00 01-04-2017

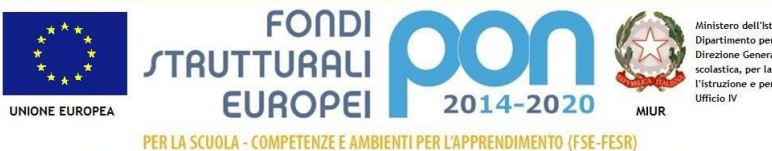

.<br>Ministero dell'Istruzione, dell'Univ ministero dell'istruzione, dell'Università e della Kicerca<br>Dipartimento per la Programmazione<br>Direzione Generale per interventi in materia di edilizia<br>scolastica, per la gestione dei fondi strutturali per l'istruzione e per l'innova<br>Ufficio IV

UNESCO Associated Schools

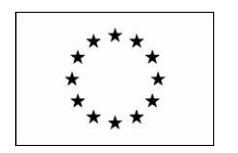

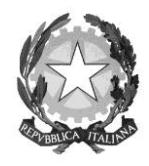

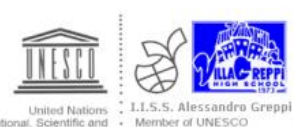

**Istituto di Istruzione Secondaria Superiore**

## **"Alessandro Greppi"**

Via dei Mille 27 – 23876 Monticello B.za (LC)

www.issgreppi.gov.it

Per agevolare l'istruttoria si potrà corredare ciascuna richiesta di variazione della posizione assicurativa con la documentazione in proprio possesso, da far pervenire all'INPS:

- Attraverso la funzione online, allegando la documentazione;
- Rivolgendosi al contact center; gli operatori forniranno le istruzioni per l'invio;
- Consegnando la documentazione al patronato.

Per accedere ai servizi telematici dell'INPS è necessario essere in possesso del codice PIN rilasciato dall'Istituto Previdenziale.

Il PIN può essere di due tipi:

- Ordinario: per consultare i dati della propria posizione assicurativa (Estratto Conto Previdenziale), per presentare la Richiesta di Variazione della Posizione Assicurativa e/o per consultare la propria pensione;
- Dispositivo: per richiedere le prestazioni ed i benefici di cui eventualmente si ha diritto.

SI PUO' OTTENERE IL PIN FACENDO RICHIESTA ATTRAVERSO UNO DEI SEGUENTI CANALI:

- Online, attraverso la procedura di richiesta PIN
- Presso le sedi INPS
- Tramite Contact Center INPS

Le sedi INPS rilasciano immediatamente il PIN con valore dispositivo: l'utente dovrà compilare e consegnare allo sportello il modulo di richiesta, presentando un documento di identità valido.

Per quanto riguarda il "PIN online":

- Accedere al servizio [www.inps.it](http://www.inps.it/)
- Scrivere nella barra semantica di ricerca "PIN ONLINE" e selezionare "CERCA"
- Selezionare la scheda prestazioni "Il Pin online"
- Selezionare "Accedi al servizio"
- Selezionare "Richiesta Pin" e seguire le istruzioni.

Per richiedere prestazioni e benefici occorre convertire il PIN ordinario in DISPOSITIVO selezionando "VUOI IL PIN DISPOSITIVO?" .

IL DIRIGENTE SCOLASTICO

Dott.ssa Anna Maria Beretta

Mod. RIS 04.01 REV. 00 01-04-2017